# <span id="page-0-0"></span>Welcome

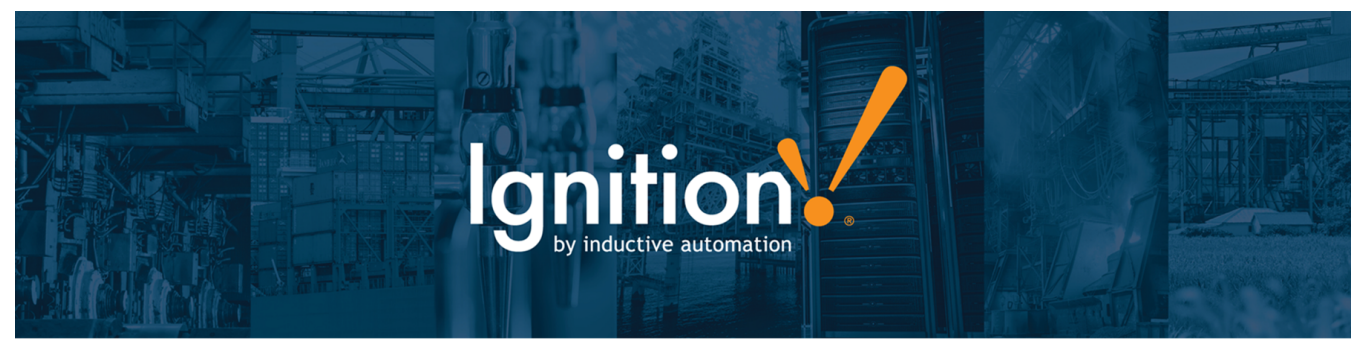

# **Welcome to Ignition by Inductive Automation**

**Ignition is not like any other HMI / SCADA system you've seen before!** Ignition is a single install, runs from a single location, is server based, and is sold by the server not by the client. It uses current web-based technology and allows you to bring the IT department and the plant floor closer than ever. Ignition uses Java for fast secure runtime clients, and that means it can be used on any system, any version. Windows 7, Windows 10, Mac OSX, Linux or Cloud servers. You can switch between systems or use one type for the server and a combination of types for your runtime clients. If an IT department wants to use Windows servers to host and the Operations groups want to use their new MacBooks, Ignition can handle it.

**What can Ignition do for you?** It has built-in, drag and drop functionality for just about anything you can imagine. Ignition does HMI/SCADA controls, Dashboards, Historical Trending, Database access, Reporting, Alarming, Security, Sequential Function Charts, Redundancy, Failover control, Enterprise Administration, and more. Ignition does all this well because of its **Modular Architecture**. You choose the features and functionality you need. Want to try some of the other features? You always have a full version of Ignition with a resettable timer to try new things. Play around as much as you like and decide for yourself what you want.

# **About this User Manual**

This **[Welcome](#page-0-0)** section provides a [broad overview](https://docs.inductiveautomation.com/display/DOC80/Introducing+Ignition) and information relating to [modules](https://docs.inductiveautomation.com/display/DOC80/Introducing+Modules), [architectures](https://docs.inductiveautomation.com/display/DOC80/System+Architectures), [installation](https://docs.inductiveautomation.com/display/DOC80/Installing+and+Upgrading), and a [Quick Start Guide](https://docs.inductiveautomation.com/display/DOC80/Quick+Start+Guide). Th e sidebar on the left is a table of contents organized so you can navigate easily and quickly through Ignition's features, modules, functions, and so forth.

The [Glossary](https://docs.inductiveautomation.com/display/DOC80/Glossary) defines common terms and acronyms found in Ignition and in the industry. Finally, in the Appendix, you'll find an exhaustive list of all the [Components](https://docs.inductiveautomation.com/display/DOC80/Components), [Expressions](https://docs.inductiveautomation.com/display/DOC80/Expression+Functions), and [Scripting Functions](https://docs.inductiveautomation.com/display/DOC80/Scripting+Functions) in Ignition.

Take a look at the navigation section on the left and poke around, or use the search bar at the top of the navigation. To get back to this manual later, you can access it in three ways:

- 1. To access from a **web browser**, go to [docs.inductiveautomation.com](http://docs.inductiveautomation.com/)
- 2. To access from the **Gateway Webpage**, click the **User Manual** link in the upper right corner.
- 3. To access from the **Designer**, press the **F1** key or select **Help > Help** from the menubar.

#### **Ignition 8.0**

This User Manual is specifically for Ignition 8.0. Newer major versions of the software will have separate User Manuals that focus on newer features. You can also tell which User Manual version you're looking at by the Image in the Sidebar.

# **Inductive University**

[Inductive University](https://inductiveuniversity.com/) is a free online learning platform designed to help you master Ignition. You can watch over 500 training videos and participate in our credential program to test your knowledge. It's the first step to joining our ranks of Certified Integrators.

This User Manual section is closely tied with Inductive University so you can have a conceptual understanding from this manual and a visual walk-through of the feature in the videos. Throughout this online manual, you will find links to the various Inductive University videos on the right side of the page. These videos correspond to the information in that page or section. This way, you can get a conceptual understanding from the information provided here, and a visual walk-through of the feature by watching the videos. The video links will look like the one to the right of this paragraph.

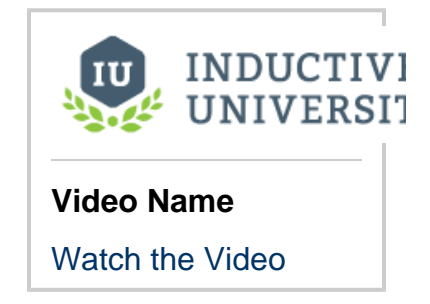

#### **Ignition Basics**

Ignition is completely different from what you are used to using. See what Ignition is and some of the many things it can do for you. Learn the basics and how it can work for you.

[Introducing Ignition](https://docs.inductiveautomation.com/display/DOC80/Introducing+Ignition)

#### **System Architectures**

Ignition can support many different types of architectures from single standalone systems to vast enterprise level structures. Learn about the types of architectures and how they work.

[System Architectures](https://docs.inductiveautomation.com/display/DOC80/System+Architectures)

#### **Partner Programs**

Inductive Automation is proud to have a Partner Program that allows others to create modules to enhance Ignition's functionality. You can learn more about [Sepasoft's MES](https://help.sepasoft.com/docs/) [modules](https://help.sepasoft.com/docs/) and [Cirrus Link's MQTT modules](https://docs.chariot.io/display/CLD/Cirrus+Link+Documentation) h ere.

#### **Quick Start Guide**

New to Ignition? Get started by getting Ignition running on your computer in minutes with our Quick Start Guide. Download Ignition and evaluate the full version right away.

[Quick Start Guide](https://docs.inductiveautomation.com/display/DOC80/Quick+Start+Guide)

#### **Modules**

Are you ready to **really** get to know Ignition? Modules are the building blocks of Ignition. They are the reason it can do so much and be so flexible. Adding the functionality you need is simple with Ignition Modules.

[Introducing Modules](https://docs.inductiveautomation.com/display/DOC80/Introducing+Modules)

# **SDK Documentation**

Documentation for the [Ignition Module SDK](https://docs.inductiveautomation.com/display/SE/Ignition+SDK+Programmers+Guide). Anyone looking to create a new module should start here.

# **Installing and Upgrading**

You can install Ignition in under 3 minutes: staying current is just as easy. No hassles, no secret handshakes, only one lightweight install and you can have clients running everywhere.

[Installing and Upgrading](https://docs.inductiveautomation.com/display/DOC80/Installing+and+Upgrading)

#### **New in this Version**

Are you looking for something that has changed? Or maybe you want to see the things we have been adding to Ignition? Ch eck out the New in this Version page for a list of improvements for each version.

[New in this Version](https://docs.inductiveautomation.com/display/DOC80/New+in+this+Version)

**Ignition™, Ignition Edge™, and Inductive Automation® are trademarks of Inductive Automation.** 

**All other product or company names that may be mentioned in this publication are tradenames, trademarks, or registered trademarks of their respective owners.**

#### **Ignition User Manual © 2015-2019 Inductive Automation**

**All rights reserved. No parts of this work may be reproduced in any form or by any means - graphic, electronic, or mechanical, including photocopying, recording, taping, or information storage and retrieval systems - without the written permission of the publisher.**

**All Inductive Automation products are trademarks or registered trademarks of Inductive Automation. Other brand and product names are trademarks or registered trademarks of their respective holders.**

**Every effort has been made to make this user manual as complete and as accurate as possible, but no warranty or fitness is implied. The information provided is on an "as is" basis. Inductive Automation shall have neither liability nor responsibility to any person or entity with respect to any loss or damages arising from the information contained in his manual.**